### **Deschideti setarile avansate pentru a accesa functiile versiunii PRO a keyloggerului**

• Faciliteaza conexiunea prin acces-point Necesara ca functiile versiunii PRO sa functioneze

#### Marcarea timpului

• Isi ia ora si data de pe serverul NTP Cautarea logurilor in functie de timp

<sup>R</sup>aportul pe e-mail Necesita o adresa de email SMTP Faciliteaza raportul pe email

STREAMING DE DATE

Keyloggerul AirDrive Forensic este disponibil și sub formă de PCB

modul și cablul și cablul prelungitor USB și cablul prelungitor USB și cablul și cablul și cablul și cablul și

Permite transmiterea în flux a datelor înregistrate prin aplicația pe partea client disponibilă pe dispozitiv

# **ÀIRDRIVEcriminalistică KEYLOGGER Ghid rapid Ghid rapid**

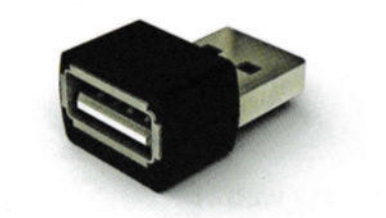

### **Sfaturi importante:**

- Functioneaza doar cu tastaturile pe baza de USB. Nu functioneaza cu tastaturile
- laptopurilor

i

- Pentru a accesa datele, conectati-va la reteaua Wi-Fi AIR\_XXYYZZ si accesati IPul
- 192.168.4.1
- Fiti siguri ca respectati legislatia din tara dumneavoastra in materie de date!

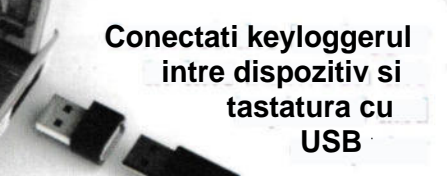

## Conectati-va la reteaua WiFi **AIR\_XXYYZZ** unde XXYYZZ este un ID diferit de restul

# IP logare 192.168.4.1

Informatie:

Dispozitivul este un acces point wifi unde poti sa te conectezi cu un laptop, desktop, sau mobil

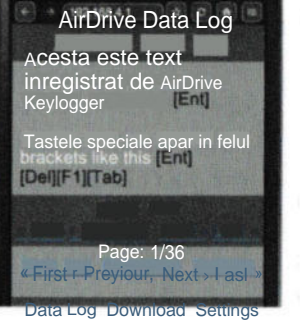

**SEGEUN** 

# Deschideti sub-pagina de setari pentru configurare

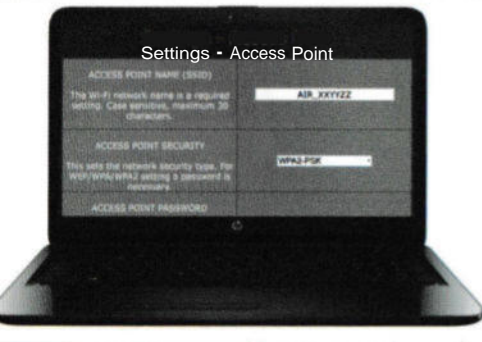

Memorati parola in cazul schimbarii acesteia !!

Accesul va fi imposibil fara aceasta